## K.I. - CAD Drawing and Editing Commands

### Isometric

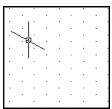

Displays a 30' grid on screen which makes isometric drawing easier and more accurate.

# Ortho grid

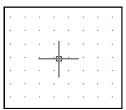

Displays a grid on the screen to any desired spacing. This makes orthographic drawing easier and more accurate.

#### Ortho

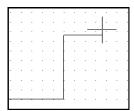

Restricts the movement of the cursor to horizontal and vertical movement only. This makes orthographic projection easier.

#### Fillet and chamfer

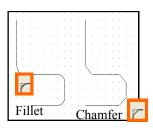

Rounds (fillets) corners; Angles (chamfers) corners

## Rectangle/box

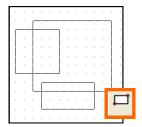

Draws squares and rectangles accurately and quickly

## Circle and arc

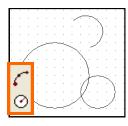

Draws circles and arcs accurately and quickly

### **Ellipse**

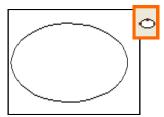

Draws circles and arcs accurately and quickly

## Line types

| - 1 |            |            |              |  |  |  |  |
|-----|------------|------------|--------------|--|--|--|--|
| ı   | Linetype   | Appearance | Description  |  |  |  |  |
| ı   | ByLayer    |            |              |  |  |  |  |
| ı   | ByBlock    |            |              |  |  |  |  |
| ı   | CENTER2    |            | Center (.5x) |  |  |  |  |
| ı   | Continuous |            | Continuous   |  |  |  |  |
| ı   | HIDDEN2    | - $ -$     | Hidden (.5x) |  |  |  |  |
| ı   |            |            |              |  |  |  |  |

Allows any BSI line types to be used in the drawing.

#### Lavers

| Luyers        |    |        |   |            |            |            |  |
|---------------|----|--------|---|------------|------------|------------|--|
| Name          | On | Freeze | L | Color      | Linetype   | Lineweight |  |
| 0             | 8  | Ø      | ₽ | <b>250</b> | Continuous | —— Default |  |
| Centre Line   | 7  | Ø      | ₽ | <b>250</b> | CENTER2    | —— 0.15 mm |  |
| Defpoints     | 8  | Ø      | ₽ | <b>250</b> | Continuous | Default    |  |
| Dimension     | 9  | Ø      | ₽ | <b>250</b> | Continuous | —— 0.15 mm |  |
| Hidden Line   | 8  | Ø      | ₽ | <b>250</b> | HIDDEN2    | —— 0.15 mm |  |
| SMART-Redline | Q. | Ø      | ■ | <b>250</b> | Continuous | —— 0.15 mm |  |

Allows a complex drawing to be built up in several layers to make it easier to work on.

## Trim, extend and break

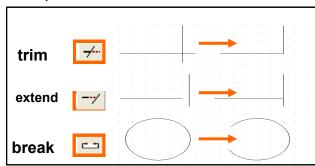

Trims the end off a line

Makes a line longer

Removes a section from the middle of a line

## Copy

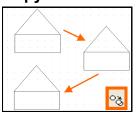

Copies and positions without having to redraw them

#### **Rotate**

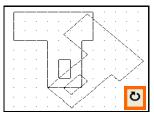

Turns an object to any angle required.

### Scale

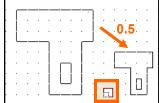

This changes the sizes of objects.

#### Zoom

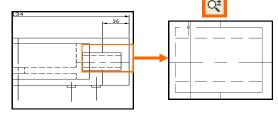

Enlarges view so that small details appear bigger and are easier to work on.

#### **Erase**

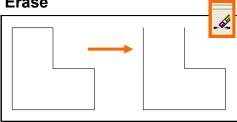

Erases selected lines or areas from a drawing

# Hatching

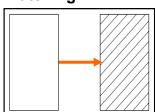

Adds cross—hatching, or other fills to objects.

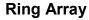

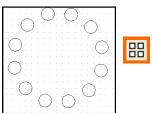

Creates a circular arrangement from copied objects.

## **Box Array**

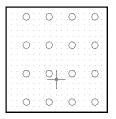

Creates a rectangular arrangement from copied objects.

#### **Text**

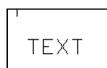

Allows text to be entered in a variety of fonts and sizes

## Mirror

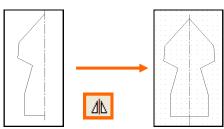

Creates a mirror image copy of an object

### **Dimension**

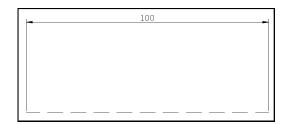

Automatically measures then dimensions chosen parts of a drawing.

## Stretch

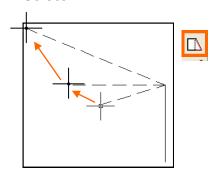

Can stretch/ pull one end of a line or object across the screen